# $N-GxX-xC-03$ **Gigabit Ethernet PCI-64 1000SX/LX Fiber Adapter User's Manual** Release 1.2

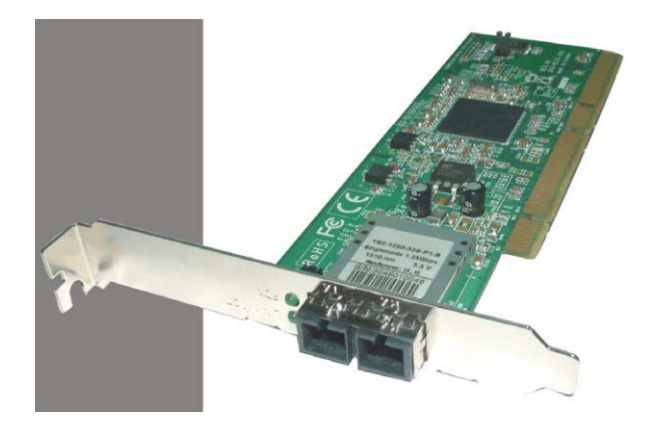

# <span id="page-0-0"></span>**Contents**

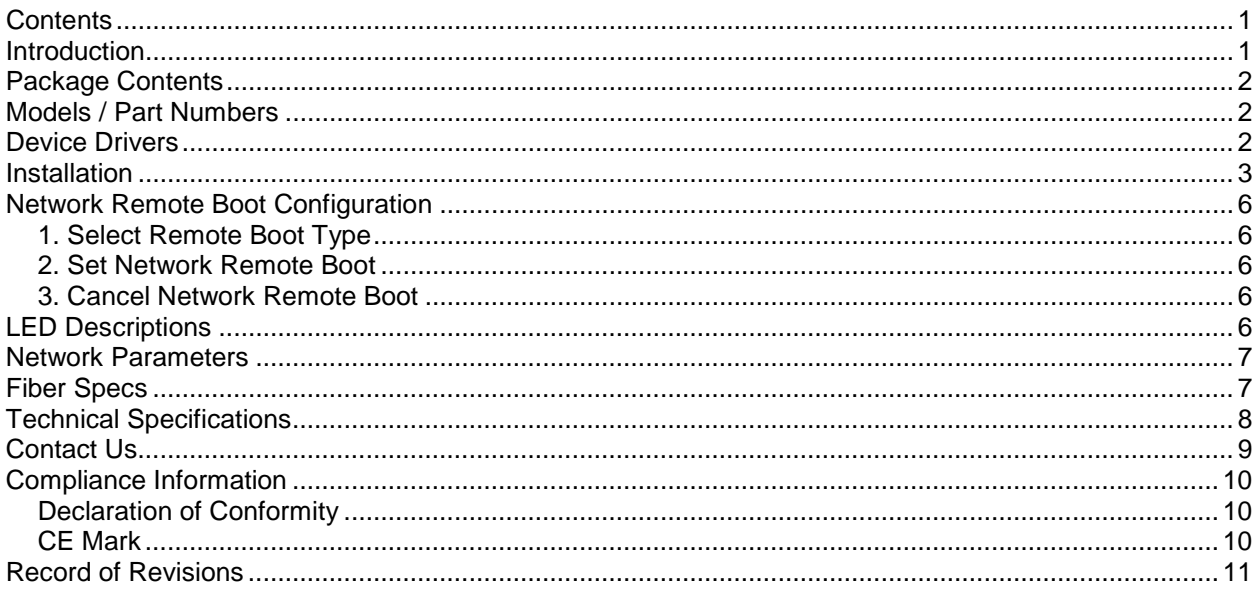

# <span id="page-0-1"></span>**Introduction**

Transition Networks' N-GxX-xC-03 is a Gigabit Ethernet Board that fully complies with all IEEE 802.3z and 1000Base-SX/LX standards. Two LED indicators (LINK/ACT and FDX) on the bracket will help to oversee the board link, activities and full-duplex status.

The N-GxX-xC-03 supports Preboot Execution Environment (PXE), Remote Program Load (RPL), and Bootstrap Protocol (BOOTP). Multi-Boot Agent (MBA) is a software module that allows your networked system to boot with the images provided by remote systems across the network.

# <span id="page-1-0"></span>**Package Contents**

Before you start installing the Gigabit Ethernet PCI-64 1000SX/LX Fiber Adapter, verify that the package contains the following items:

- One Gigabit Ethernet PCI-64 1000SX/LX Fiber Adapter with Standard Profile Bracket
- One Low Profile Bracket
- One Documentation Postcard

<span id="page-1-1"></span>Please notify your sales representative immediately if any of the above items is missing or damaged.

## **Models / Part Numbers**

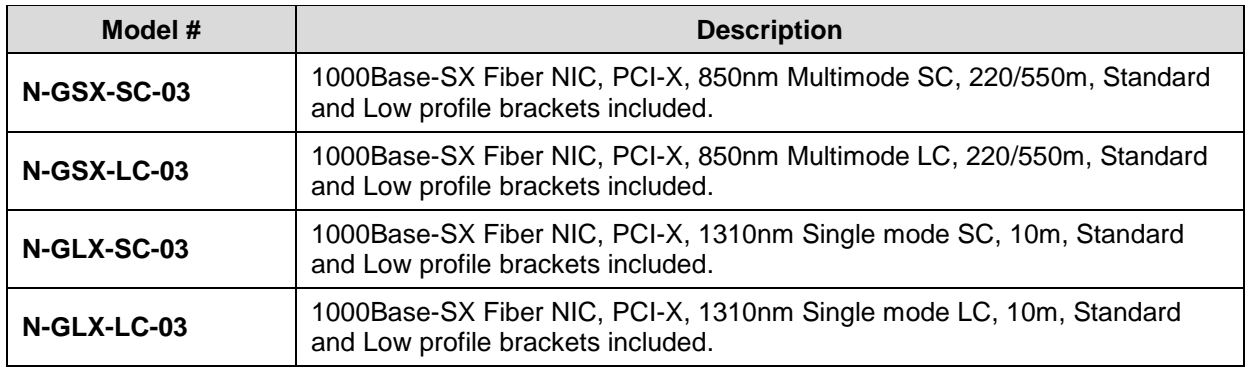

## <span id="page-1-2"></span>**Device Drivers**

The full set of drivers and related instructions are available to registered users on the TN website at [www.transition.com](http://www.transition.com/) and at [www.broadcom.com/support/ethernet\\_nic/netxtreme\\_server.php.](http://www.broadcom.com/support/ethernet_nic/netxtreme_server.php)

**Novell** NetWare 4.x, 5.x, 6.x Server Novell NetWare DOS Client for ODI 16-bit Novell NetWare DOS Client for ODI 32-bit **NDIS2** for Microsoft DOS Client **Microsoft Windows** NT 4.0 Microsoft Windows 2000 Microsoft Windows XP x86 Edition Microsoft Windows XP x64 Edition Microsoft Windows Server 2003 x86 Edition Microsoft Windows Server 2003 x64 Edition Microsoft Windows Vista x86 Edition Microsoft Windows Vista x64 Edition Microsoft Windows Server 2008 x86 Edition Microsoft Windows Server 2008 x64 Edition Microsoft Windows 7 x86 Edition Microsoft Windows 7 x64 Edition **Solaris** 2.6/7/8/9/10 for i386 / SPARC platform **SCO** OpenServer Release 5 SCO Unixware 7/Caldera Open Unix 8 **Linux** for kernel 2.4.24 and all 2.6.x

# <span id="page-2-0"></span>**Installation**

The following instructions apply to installing the Gigabit Ethernet adapter in most systems. Refer to the manuals that were supplied with your system for details about performing these tasks on your particular system.

To install the network adapter card, perform the following procedure:

### **Warning**

Before installing the adapter, ensure the system power is OFF and unplugged from the power outlet, and that proper electrical grounding procedures have been followed.

- **1.** High voltage inside the system presents a safety hazard. Make sure the power is off before removing the cover.
- **2.** Remove the system cover and select any empty PCI-64 slot. See Figure 1 below.

If you do not know how to identify a PCI-64 slot, refer to your system documentation.

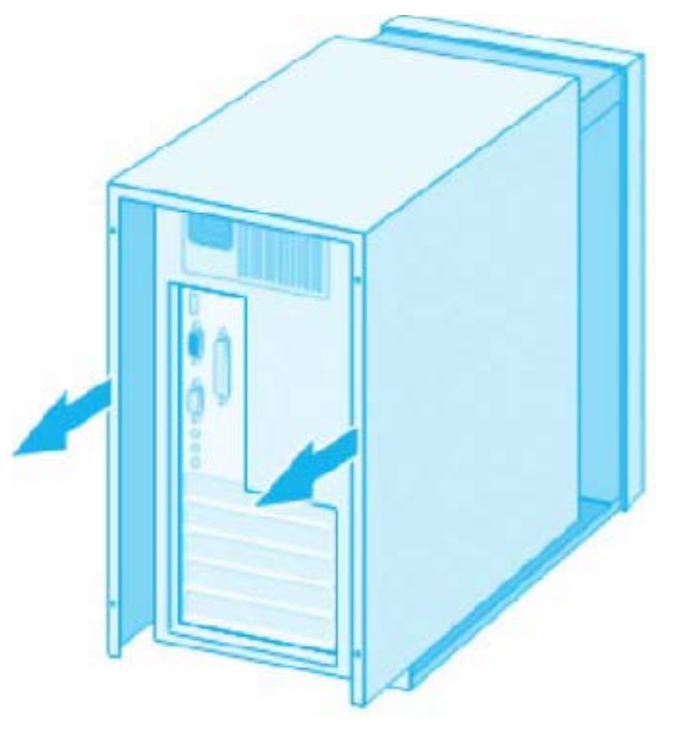

**Figure 1. Removing the PC Cover**

**3.** Select an empty, non-shared PCI-64 slot and remove the faceplate. Keep the faceplate in a safe place. You may need it for future use. See Figure 2 below.

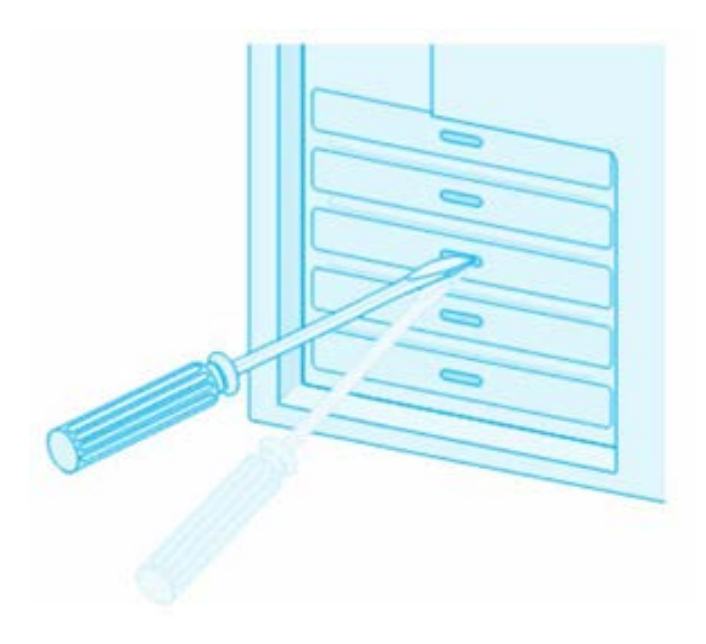

**Figure 2. Removing the Faceplate from the PCI Slot**

**Note**: If you cannot locate or do not know how to find a PCI-64 slot, refer to the documentation that came with your system.

**4.** Remove the network adapter card from the shipping package and store the packaging material in a safe location.

**Caution**: Wear a grounding device and observe electrostatic discharge precautions when installing the network adapter card in a system. Failure to observe this caution could result in damage to the card.

**5.** Applying even pressure at both corners of the card, push the adapter card until it is firmly seated in the PCI-64 slot.

Make sure the card is securely seated. See Figure 3 below.

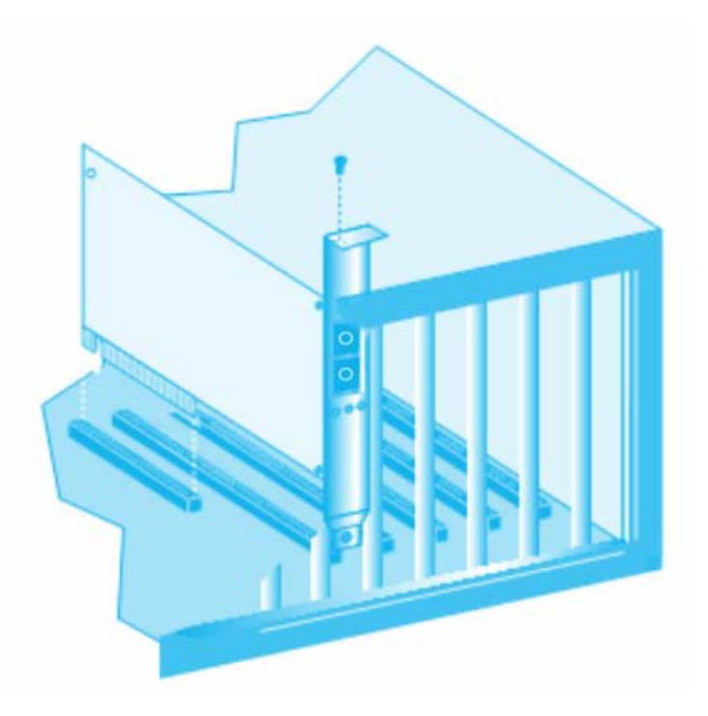

**Figure 3. Card Seated in the PCI-64 Slot**

- **6.** Replace the system's cover and secure it with the screws removed in Step 2 above.
- **7.** Disconnect any personal antistatic devices.
- **8.** Power the system on.

# <span id="page-5-0"></span>**Network Remote Boot Configuration**

### <span id="page-5-1"></span>*1. Select Remote Boot Type*

For entering "MBA Configuration Menu" to select Remote Boot Type (PXE, RPL, BOOTP), press Ctrl-S within four seconds after power on your PC, otherwise, the system would go to Windows OS

### <span id="page-5-2"></span>*2. Set Network Remote Boot*

For setting network remote boot, please enter PC BIOS first, then select "Boot" tab, after that, choose "MBA" as the priority first boot device.

### <span id="page-5-3"></span>*3. Cancel Network Remote Boot*

To cancel network remote boot, please change the "Boot" setting in PC BIOS from "MBA" to "Hard Drive" or other devices.

## <span id="page-5-4"></span>**LED Descriptions**

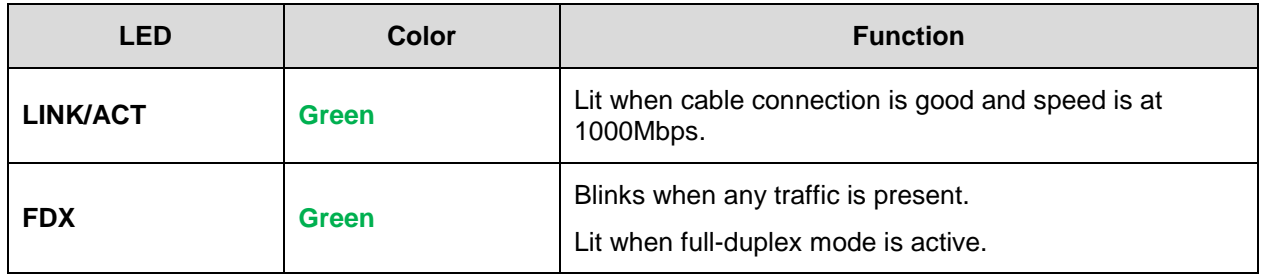

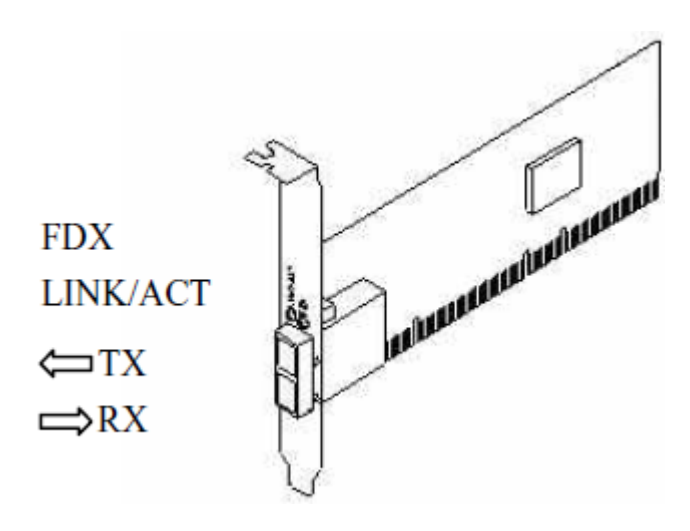

**Figure 4. Diagnostic LEDs and Bracket**

## <span id="page-6-0"></span>**Network Parameters**

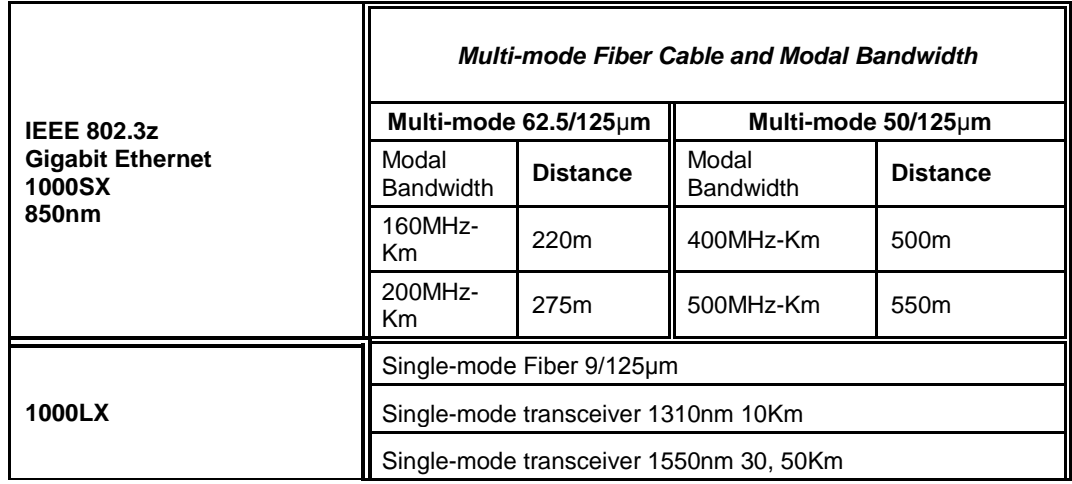

# <span id="page-6-1"></span>**Fiber Specs**

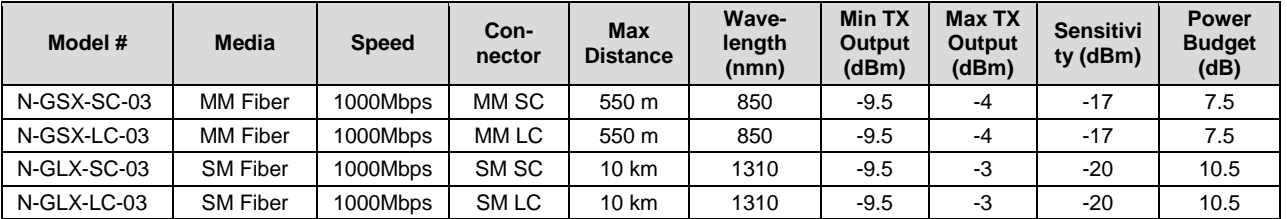

**Note**: MM = Multi-Mode | SM = Single-Mode | SC = Duplex SC Connector | ST = Duplex ST Connector | LC = Duplex LC Connector | SSC = Single Strand SC Connector

## <span id="page-7-0"></span>**Technical Specifications**

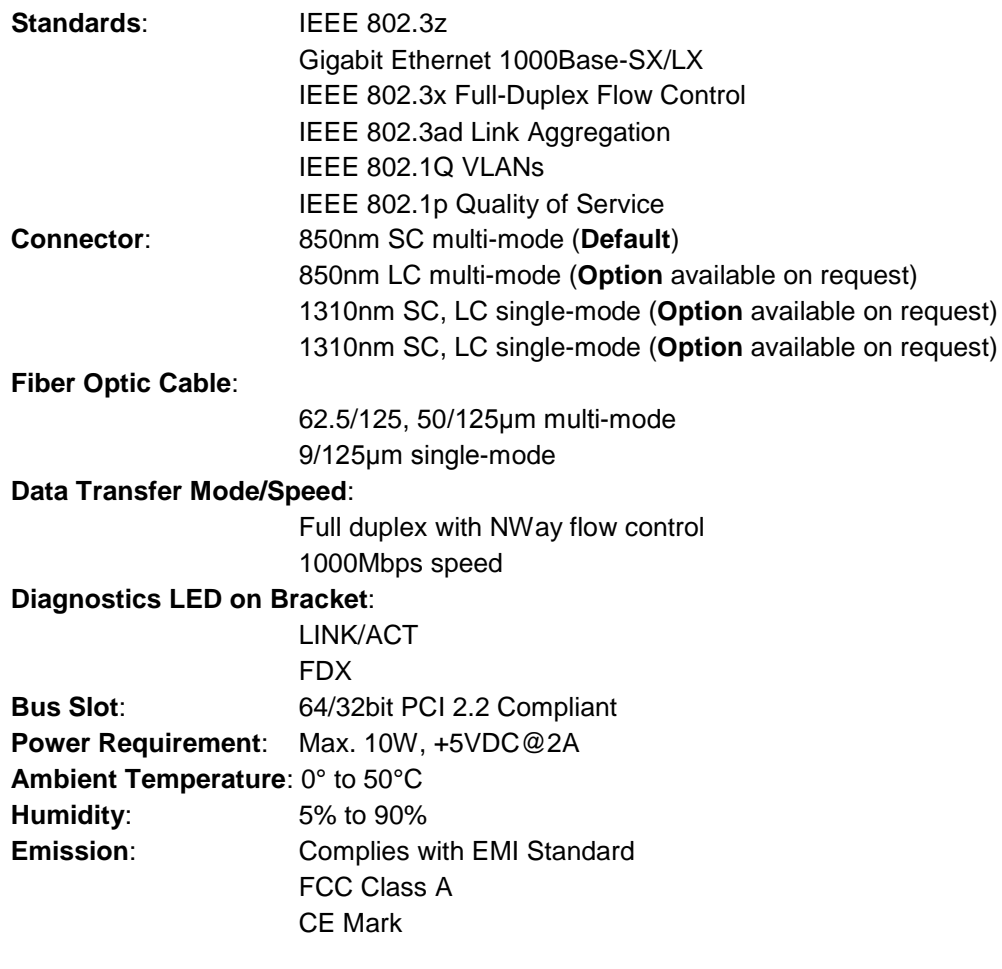

For current information on the N-GxX-xC-03, view the online user guide at [www.transition.com.](http://www.transition.com/)

**Note**: not all systems may see full 1Gbit performance. The N-GxX-xC-03 has ability to deliver 1Gbit/sec full duplex, in a properly tuned system. However, many system issues that can degrade network performance. General system tuning tips may help (e.g., [http://www.caos.uab.es/docs/recursos/IBM-](http://www.caos.uab.es/docs/recursos/IBM-INTEL.pdf)[INTEL.pdf\)](http://www.caos.uab.es/docs/recursos/IBM-INTEL.pdf); another solution is to use a current PCIe bus motherboard/NIC. For performance tuning information from the NIC chip vendor see

[https://www.broadcom.com/docs/support/ethernet\\_nic/Broadcom\\_NetXtreme\\_Server\\_17.0.pdf.](https://www.broadcom.com/docs/support/ethernet_nic/Broadcom_NetXtreme_Server_17.0.pdf)

## <span id="page-8-0"></span>**Contact Us**

### **Technical support**

Technical support is available 24-hours a day US and Canada: 1-800-260-1312 International: 00-1-952-941-7600

### **Transition now**

Chat live via the Web with Transition Networks Technical Support. Log onto [www.transition.com](http://www.transition.com/) and click the **Transition Now** link.

### **Web-based seminars**

Transition Networks provides seminars via live web-based training. Log onto [www.transition.com](http://www.transition.com/) and click the **Learning Center** link.

### **E-Mail**

Ask a question anytime by sending an e-mail to our technical support staff. [techsupport@transition.com](mailto:techsupport@transition.com)

### **Address**

Transition Networks 10900 Red Circle Drive Minnetonka, MN 55343, U.S.A. Telephone: 952-941-7600 Toll free: 800-526-9267 Fax: 952-941-2322

# <span id="page-9-0"></span>**Compliance Information**

## <span id="page-9-1"></span>*Declaration of Conformity*

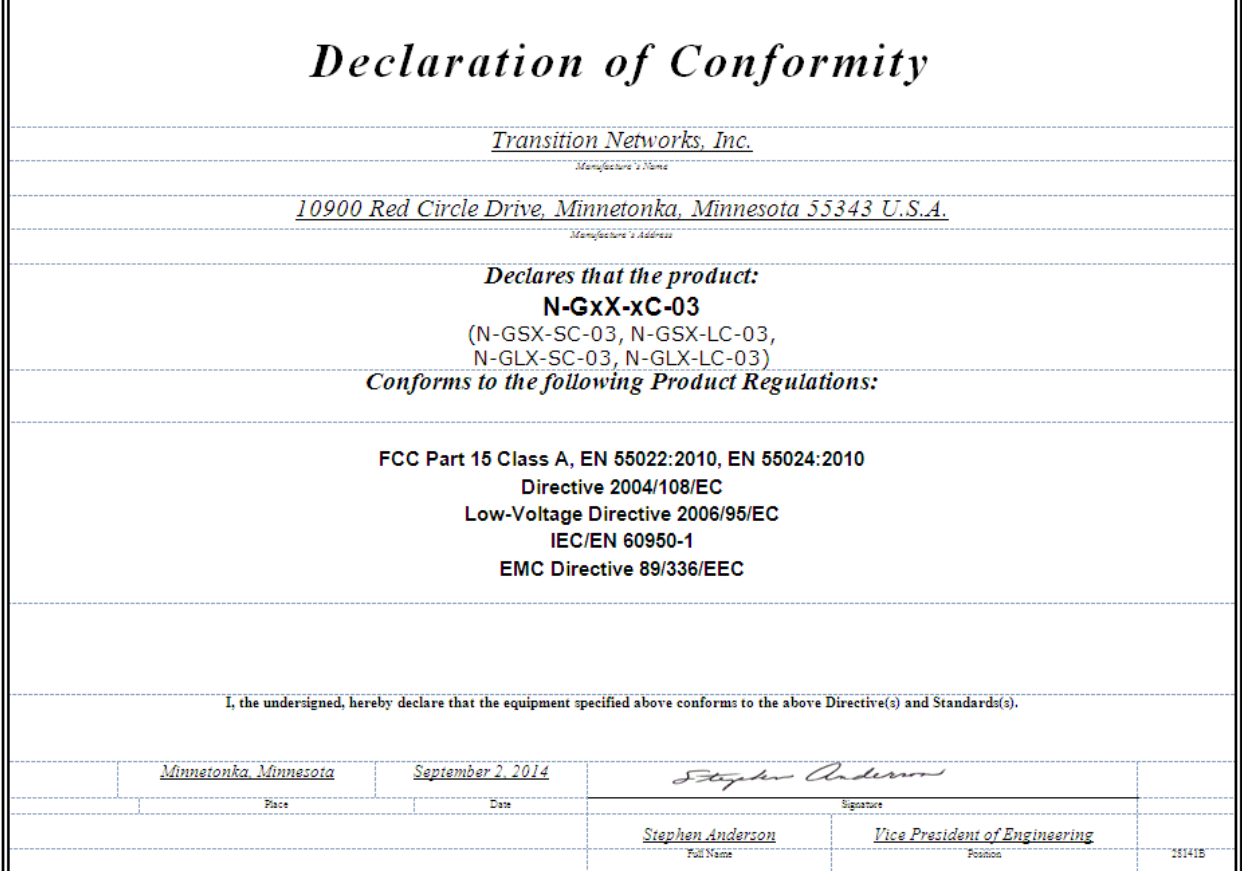

## <span id="page-9-2"></span>*CE Mark*

### **FCC regulations**

This equipment has been tested and found to comply with the limits for a Class A digital device, pursuant to Part 15 of the FCC rules. These limits are designed to provide reasonable protection against harmful interference when the equipment is operated in a commercial environment. This equipment generates, uses and can radiate radio frequency energy and, if not installed and used in accordance with the instruction manual, may cause harmful interference to radio communications. Operation of this equipment in a residential area is likely to cause harmful interference, in which case the user will be required to correct the interference at the user's own expense.

### **Canadian regulations**

This digital apparatus does not exceed the Class A limits for radio noise for digital apparatus set out on the radio interference regulations of the Canadian Department of Communications. Le présent appareil numérique n'émet pas de bruits radioélectriques dépassant les limites applicables aux appareils numériques de la Class A prescrites dans le Règlement sur le brouillage radioélectrique édicté par le ministère des Communications du Canada.

### **European regulations**

### **Warning**

This is a Class A product. In a domestic environment this product may cause radio interference in which case the user may be required to take adequate measures.

#### **Achtung !**

Dieses ist ein Gerät der Funkstörgrenzwertklasse A. In Wohnbereichen können bei Betrieb dieses Gerätes Rundfunkstörungen auftreten. In diesem Fäll is der Benutzer für Gegenmaßnahmen verantwortlich.

### **Attention !**

Ceci est un produit de Classe A. Dans un environment domestique, ce produit risque de créer des interférences radioélectriques, il appartiendra alors à l'utilsateur de prende les measures spécifiques appropriées.

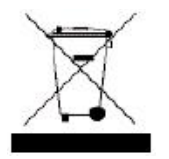

In accordance with European Union Directive 2002/96/EC of the European Parliament and of the Council of 27 January 2003, Transition Networks will accept post usage returns of this product for proper disposal. The contact information for this activity can be found in the 'Contact Us' portion of this document.

$$
\bigotimes
$$

CAUTION: RJ connectors are NOT INTENDED FOR CONNECTION TO THE PUBLIC TELEPHONE NETWORK. Failure to observe this caution could result in damage to the public telephone network.

Der Anschluss dieses Gerätes an ein öffentlickes Telekommunikationsnetz in den

#### EGMitgliedstaaten

verstösst gegen die jeweligen einzelstaatlichen Gesetze zur Anwendung der Richtlinie 91/263/EWG zur Angleichung der Rechtsvorschriften der Mitgliedstaaten über Telekommunikationsendeinrichtungen einschliesslich der gegenseitigen Anerkennung ihrer Konformität.

## <span id="page-10-0"></span>**Record of Revisions**

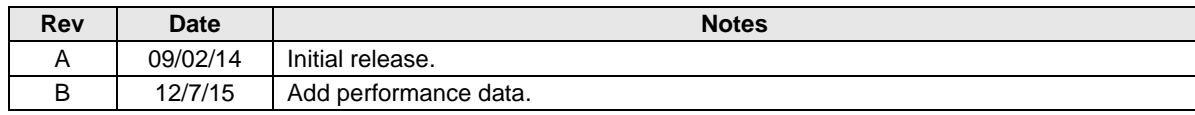

All trademarks and registered trademarks are the property of their respective owners.

#### **Copyright restrictions**

© 2014-2015 Transition Networks.

All rights reserved. No part of this work may be reproduced or used in any form or by any means - graphic, electronic or mechanical - without written permission from Transition Networks.